# **AdafruitPN532 Library Documentation** *Release 1.0*

**ladyada**

**Jun 15, 2019**

## **Contents**

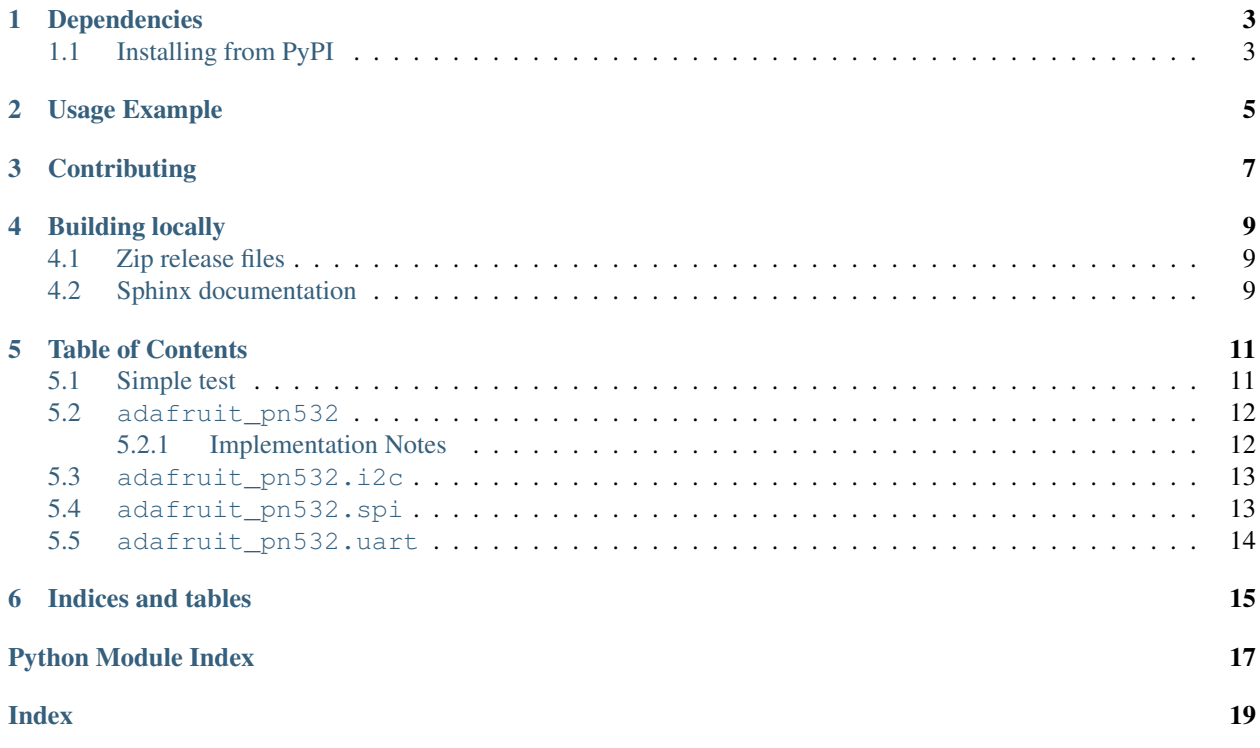

CircuitPython driver for the [PN532 NFC/RFID Breakout](https://www.adafruit.com/product/364) and [PN532 NFC/RFID Shield](https://www.adafruit.com/product/789)

### Dependencies

#### <span id="page-6-0"></span>This driver depends on:

- [Adafruit CircuitPython](https://github.com/adafruit/circuitpython)
- [Bus Device](https://github.com/adafruit/Adafruit_CircuitPython_BusDevice)

Please ensure all dependencies are available on the CircuitPython filesystem. This is easily achieved by downloading [the Adafruit library and driver bundle.](https://github.com/adafruit/Adafruit_CircuitPython_Bundle)

### <span id="page-6-1"></span>**1.1 Installing from PyPI**

On supported GNU/Linux systems like the Raspberry Pi, you can install the driver locally [from PyPI.](https://pypi.org/project/adafruit-circuitpython-pn532/) To install for current user:

pip3 install adafruit-circuitpython-pn532

To install system-wide (this may be required in some cases):

sudo pip3 install adafruit-circuitpython-pn532

To install in a virtual environment in your current project:

```
mkdir project-name && cd project-name
python3 -m venv .env
source .env/bin/activate
pip3 install adafruit-circuitpython-pn532
```
Usage Example

<span id="page-8-0"></span>Check examples/pn532\_simpletest.py for usage example

## **Contributing**

<span id="page-10-0"></span>Contributions are welcome! Please read our [Code of Conduct](https://github.com/adafruit/adafruit_CircuitPython_PN532/blob/master/CODE_OF_CONDUCT.md) before contributing to help this project stay welcoming.

### Building locally

### <span id="page-12-1"></span><span id="page-12-0"></span>**4.1 Zip release files**

To build this library locally you'll need to install the [circuitpython-build-tools](https://github.com/adafruit/circuitpython-build-tools) package.

```
python3 -m venv .env
source .env/bin/activate
pip install circuitpython-build-tools
```
Once installed, make sure you are in the virtual environment:

```
source .env/bin/activate
```
#### Then run the build:

```
circuitpython-build-bundles --filename_prefix adafruit-circuitpython-pn532 --library_
˓→location .
```
### <span id="page-12-2"></span>**4.2 Sphinx documentation**

Sphinx is used to build the documentation based on rST files and comments in the code. First, install dependencies (feel free to reuse the virtual environment from above):

```
python3 -m venv .env
source .env/bin/activate
pip install Sphinx sphinx-rtd-theme
```
Now, once you have the virtual environment activated:

```
cd docs
sphinx-build -E -W -b html . _build/html
```
This will output the documentation to docs/\_build/html. Open the index.html in your browser to view them. It will also (due to -W) error out on any warning like Travis will. This is a good way to locally verify it will pass.

### Table of Contents

### <span id="page-14-1"></span><span id="page-14-0"></span>**5.1 Simple test**

Ensure your device works with this simple test.

```
Listing 1: examples/pn532_simpletest.py
```

```
\frac{1}{1} \cdots \frac{n}{n} \frac{n}{n}2 This example shows connecting to the PN532 with I2C (requires clock
3 stretching support), SPI, or UART. SPI is best, it uses the most pins but
4 is the most reliable and universally supported.
5 After initialization, try waving various 13.56MHz RFID cards over it!
6 """""
7
8 import board
9 import busio
10 from digitalio import DigitalInOut
1112 # NOTE: pick the import that matches the interface being used
13 \frac{14}{5}14 from adafruit_pn532.i2c import PN532_I2C
15 #from adafruit_pn532.spi import PN532_SPI
16 #from adafruit_pn532.uart import PN532_UART
17
18 # I2C connection:
19 \mid 12c = \text{busio}. I2C(board. SCL, board. SDA)
20
21 # Non-hardware
p_2 #pn532 = PN532_I2C(i2c, debug=False)
23
24 # With I2C, we recommend connecting RSTPD N (reset) to a digital pin for manual
25 # harware reset
26 reset_pin = DigitalInOut (board.D6)
27 # On Raspberry Pi, you must also connect a pin to P32 "H_Request" for hardware
```
(continues on next page)

```
(continued from previous page)
```

```
28 # wakeup! this means we don't need to do the I2C clock-stretch thing
29 req pin = DigitalInOut (board.D12)
30 pn532 = PN532_I2C(i2c, debug=False, reset=reset_pin, req=req_pin)
31
32 # SPI connection:
33 \#spi = busio.SPI(board.SCK, board.MOSI, board.MISO)
34 \#cs\_pin = DigitalInOut(boad.D5)35 \mid \text{\#pn532} = \text{PN532\_SPI}(\text{spi}, \text{cs\_pin}, \text{debug=False})36
37 # UART connection
\frac{1}{38} #uart = busio.UART(board.TX, board.RX, baudrate=115200, timeout=100)
39 \#pn532 = PN532_UART (uart, debug=False)
40
41 | ic, ver, rev, support = pn532.get_firmware_version()
42 print ('Found PN532 with firmware version: \{0\}, \{1\}'.format (ver, rev))
43
44 # Configure PN532 to communicate with MiFare cards
45 pn532.SAM_configuration()
46
47 print('Waiting for RFID/NFC card...')
48 while True:
49 # Check if a card is available to read
50 uid = pn532.read_passive_target(timeout=0.5)
51 print ('.', end="")
52 # Try again if no card is available.
53 if uid is None:
54 continue
55 print('Found card with UID:', [hex(i) for i in uid])
```
### <span id="page-15-2"></span><span id="page-15-0"></span>**5.2 adafruit\_pn532**

This module will let you communicate with a PN532 RFID/NFC shield or breakout using I2C, SPI or UART.

• Author(s): Original Raspberry Pi code by Tony DiCola, CircuitPython by ladyada

#### <span id="page-15-1"></span>**5.2.1 Implementation Notes**

#### Hardware:

- Adafruit [PN532 Breakout](https://www.adafruit.com/product/364)
- Adafruit [PN532 Shield](https://www.adafruit.com/product/789)

#### Software and Dependencies:

- Adafruit CircuitPython firmware for the supported boards: <https://github.com/adafruit/circuitpython/releases>
- Adafruit's Bus Device library: [https://github.com/adafruit/Adafruit\\_CircuitPython\\_BusDevice](https://github.com/adafruit/Adafruit_CircuitPython_BusDevice)

```
exception adafruit_pn532.adafruit_pn532.BusyError
    Base class for exceptions in this module.
```

```
class adafruit_pn532.adafruit_pn532.PN532(*, debug=False, reset=None)
     PN532 driver base, must be extended for I2C/SPI/UART interfacing
```

```
SAM_configuration()
```
Configure the PN532 to read MiFare cards.

#### <span id="page-16-4"></span>**call\_function**(*command*, *response\_length=0*, *params=[]*, *timeout=1*)

Send specified command to the PN532 and expect up to response\_length bytes back in a response. Note that less than the expected bytes might be returned! Params can optionally specify an array of bytes to send as parameters to the function call. Will wait up to timeout seconds for a response and return a bytearray of response bytes, or None if no response is available within the timeout.

#### **get\_firmware\_version**()

Call PN532 GetFirmwareVersion function and return a tuple with the IC, Ver, Rev, and Support values.

#### **mifare\_classic\_authenticate\_block**(*uid*, *block\_number*, *key\_number*, *key*)

Authenticate specified block number for a MiFare classic card. Uid should be a byte array with the UID of the card, block number should be the block to authenticate, key number should be the key type (like MIFARE\_CMD\_AUTH\_A or MIFARE\_CMD\_AUTH\_B), and key should be a byte array with the key data. Returns True if the block was authenticated, or False if not authenticated.

#### **mifare\_classic\_read\_block**(*block\_number*)

Read a block of data from the card. Block number should be the block to read. If the block is successfully read a bytearray of length 16 with data starting at the specified block will be returned. If the block is not read then None will be returned.

#### **mifare\_classic\_write\_block**(*block\_number*, *data*)

Write a block of data to the card. Block number should be the block to write and data should be a byte array of length 16 with the data to write. If the data is successfully written then True is returned, otherwise False is returned.

#### **ntag2xx\_read\_block**(*block\_number*)

Read a block of data from the card. Block number should be the block to read. If the block is successfully read a bytearray of length 16 with data starting at the specified block will be returned. If the block is not read then None will be returned.

#### **ntag2xx\_write\_block**(*block\_number*, *data*)

Write a block of data to the card. Block number should be the block to write and data should be a byte array of length 4 with the data to write. If the data is successfully written then True is returned, otherwise False is returned.

#### **read\_passive\_target**(*card\_baud=<sphinx.ext.autodoc.importer.\_MockObject object>*, *time-*

*out=1*)

Wait for a MiFare card to be available and return its UID when found. Will wait up to timeout seconds and return None if no card is found, otherwise a bytearray with the UID of the found card is returned.

### <span id="page-16-2"></span><span id="page-16-0"></span>**5.3 adafruit\_pn532.i2c**

This module will let you communicate with a PN532 RFID/NFC shield or breakout using I2C.

• Author(s): Original Raspberry Pi code by Tony DiCola, CircuitPython by ladyada, refactor by Carter Nelson

<span id="page-16-3"></span>**class** adafruit\_pn532.i2c.**PN532\_I2C**(*i2c*, *\**, *irq=None*, *reset=None*, *req=None*, *debug=False*) Driver for the PN532 connected over I2C.

### <span id="page-16-1"></span>**5.4 adafruit\_pn532.spi**

This module will let you communicate with a PN532 RFID/NFC shield or breakout using SPI.

• Author(s): Original Raspberry Pi code by Tony DiCola, CircuitPython by ladyada, refactor by Carter Nelson

<span id="page-17-2"></span>**class** adafruit\_pn532.spi.**PN532\_SPI**(*spi*, *cs\_pin*, *\**, *irq=None*, *reset=None*, *debug=False*) Driver for the PN532 connected over SPI. Pass in a hardware or bitbang SPI device & chip select digitalInOut pin. Optional IRQ pin (not used), reset pin and debugging output.

```
adafruit_pn532.spi.reverse_bit(num)
```
Turn an LSB byte to an MSB byte, and vice versa. Used for SPI as it is LSB for the PN532, but 99% of SPI implementations are MSB only!

### <span id="page-17-1"></span><span id="page-17-0"></span>**5.5 adafruit\_pn532.uart**

This module will let you communicate with a PN532 RFID/NFC shield or breakout using UART.

- Author(s): Original Raspberry Pi code by Tony DiCola, CircuitPython by ladyada, refactor by Carter Nelson
- **class** adafruit\_pn532.uart.**PN532\_UART**(*uart*, *\**, *irq=None*, *reset=None*, *debug=False*) Driver for the PN532 connected over Serial UART

Indices and tables

- <span id="page-18-0"></span>• genindex
- modindex
- search

Python Module Index

<span id="page-20-0"></span>a

adafruit\_pn532.adafruit\_pn532, [12](#page-15-2) adafruit\_pn532.i2c, [13](#page-16-2) adafruit\_pn532.spi, [13](#page-16-3) adafruit\_pn532.uart, [14](#page-17-1)

### Index

### <span id="page-22-0"></span>A

adafruit\_pn532.adafruit\_pn532 (*module*), [12](#page-15-3) adafruit\_pn532.i2c (*module*), [13](#page-16-4) adafruit\_pn532.spi (*module*), [13](#page-16-4) adafruit\_pn532.uart (*module*), [14](#page-17-2)

### B

BusyError, [12](#page-15-3)

### C

call\_function() (*adafruit\_pn532.adafruit\_pn532.PN532* S *method*), [13](#page-16-4)

## G

get\_firmware\_version() (*adafruit\_pn532.adafruit\_pn532.PN532 method*), [13](#page-16-4)

### M

mifare\_classic\_authenticate\_block() (*adafruit\_pn532.adafruit\_pn532.PN532 method*), [13](#page-16-4) mifare\_classic\_read\_block()

(*adafruit\_pn532.adafruit\_pn532.PN532 method*), [13](#page-16-4) mifare\_classic\_write\_block()

(*adafruit\_pn532.adafruit\_pn532.PN532 method*), [13](#page-16-4)

### N

ntag2xx\_read\_block() (*adafruit\_pn532.adafruit\_pn532.PN532 method*), [13](#page-16-4) ntag2xx\_write\_block() (*adafruit\_pn532.adafruit\_pn532.PN532 method*), [13](#page-16-4)

### P

PN532 (*class in adafruit\_pn532.adafruit\_pn532*), [12](#page-15-3)

PN532\_I2C (*class in adafruit\_pn532.i2c*), [13](#page-16-4) PN532\_SPI (*class in adafruit\_pn532.spi*), [13](#page-16-4) PN532\_UART (*class in adafruit\_pn532.uart*), [14](#page-17-2)

### R

read\_passive\_target() (*adafruit\_pn532.adafruit\_pn532.PN532 method*), [13](#page-16-4) reverse\_bit() (*in module adafruit\_pn532.spi*), [14](#page-17-2)

```
SAM_configuration()
        (adafruit_pn532.adafruit_pn532.PN532
        method), 12
```